### AA Global Language Services Ltd.

Telephone & Video Interpreting Guide

Using the Portal

## Scheduled Service – Joining a booking<br>
Step 1: Click on the telephone icon in top<br>
right corner. – A caller app will pop up **Scheduled Service – Joining a booking**<br>• Step 1: Click on the telephone icon in top<br>• right corner. – A caller app will pop up

- Step 1: Click on the telephone icon in top
- Step 2: Click "Scheduled"

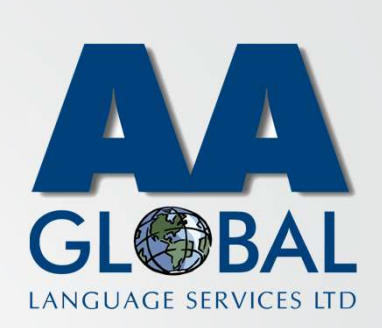

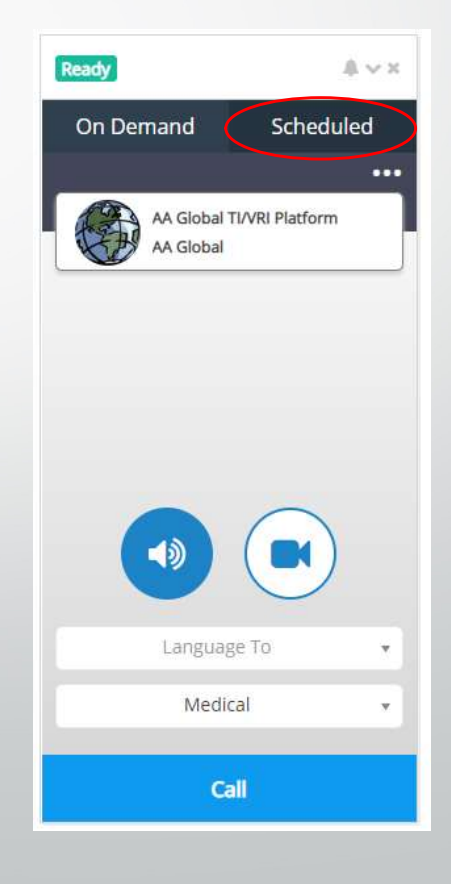

## Scheduled Service – Joining a booking<br>
Step 1: Click on the telephone icon in top<br>
right corner. – A caller app will pop up **Scheduled Service – Joining a booking**<br>• Step 1: Click on the telephone icon in top<br>• right corner. – A caller app will pop up

- Step 1: Click on the telephone icon in top
- Step 2: Click "Scheduled"
- Step 3: Select the assignment you want to join from the list.

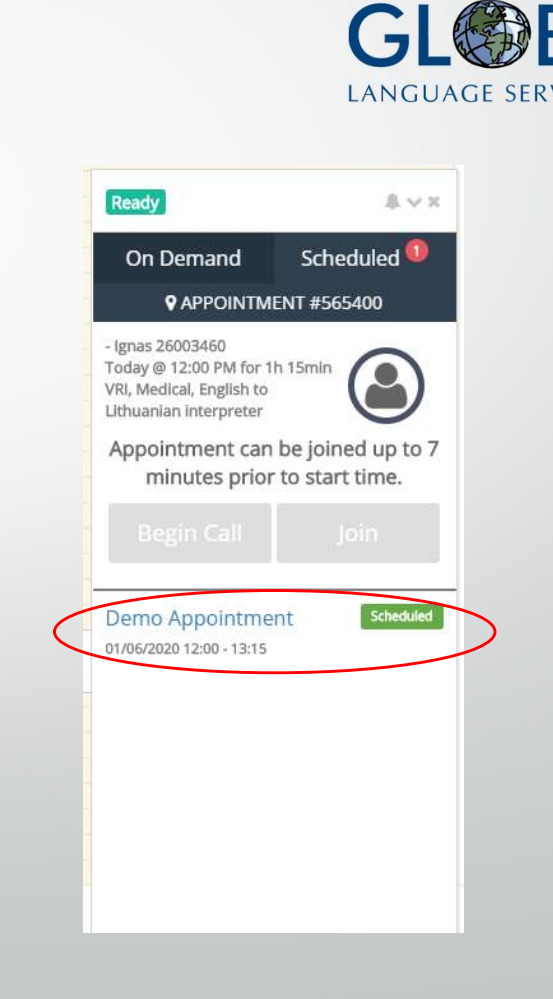

# Scheduled Service – Joining a booking<br>
Step 1: Click on the telephone icon in top<br>
right corner. – A caller app will pop up **cheduled Service — Joining a boo**<br>Step 1: Click on the telephone icon in top<br>right corner. – A caller app will pop up<br>Step 2: Click "Scheduled"<br>Step 3: Select the assignment you want to<br>ioin from the list

- Step 1: Click on the telephone icon in top
- Step 2: Click "Scheduled"
- Step 3: Select the assignment you want to join from the list.
- Step 4: You can join the waiting room up to 7 minutes prior to the meeting by clicking "Join"

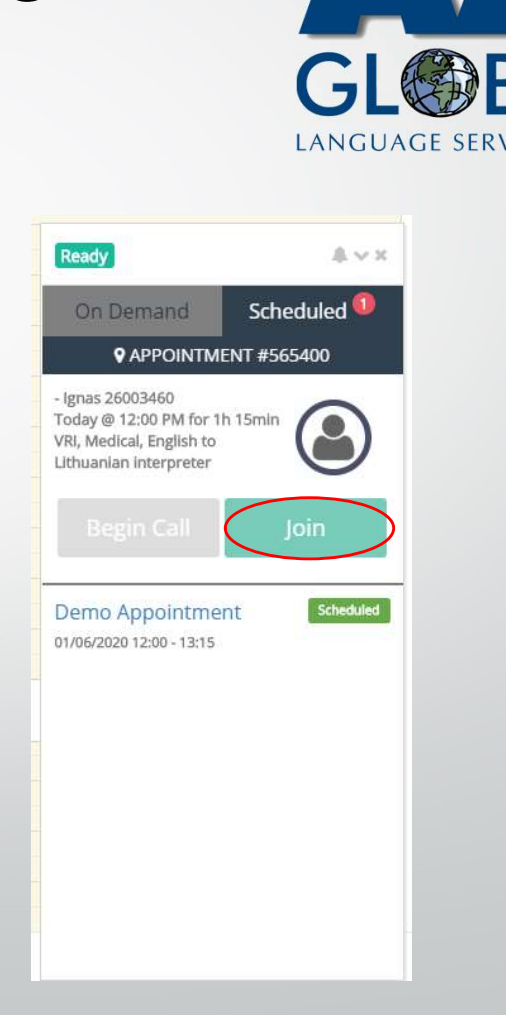

# Scheduled Service – Joining a booking<br>
Step 1: Click on the telephone icon in top<br>
right corner. – A caller app will pop up Cheduled Service — Joining a boo<br>
Step 1: Click on the telephone icon in top<br>
right corner. – A caller app will pop up<br>
Step 3: Select the assignment you want to

- Step 1: Click on the telephone icon in top
- Step 2: Click "Scheduled"
- Step 3: Select the assignment you want to join from the list.
- Step 4: You can join the waiting room up to 7 minutes prior to the meeting by clicking "Join"
- Step 5: When you and the interpreter joins the waiting room you will be able to start the call by clicking "Begin Call"

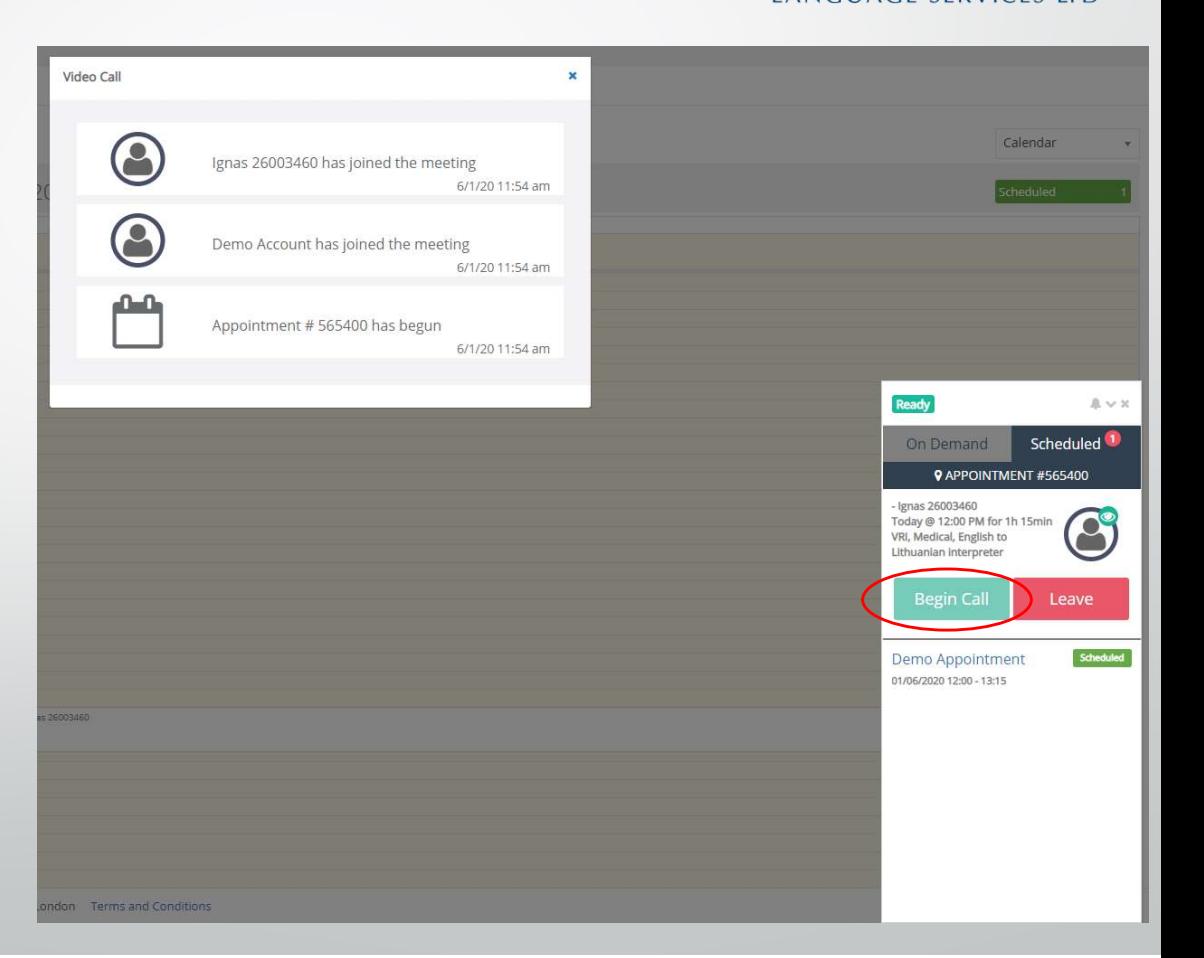